## **Préparer la mise en oeuvre de l'Agent relais DHCP avec Linux Debian (Contexte GSB)**

## **Principe**

Vous avez préparé un **serveur DHCP** dans un sous-réseaux correspondant à un VLAN pour des utilisateurs (exemple VLAN 50) :

- votre serveur DHCP a une **adresse IP statique** dans ce sous-réseau
- votre serveur DHCP gère une **plage d'adresse** dans ce sous-réseau.

[Il s'agit maintenant de](/lib/exe/detail.php/reseau/dhcp/schema_reseau_gsb_relaisdhcp.png?id=reseau%3Adhcp%3Apreparerelaydhcpdebian) **déplacer** votre **serveur DHCP** dans le **VLAN Serveur** (VLAN 300)

[schema\\_reseau\\_gsb\\_relaisdhcp.xml](/lib/exe/fetch.php/reseau/dhcp/schema_reseau_gsb_relaisdhcp.xml)

## **Démarches à effectuer**

- modifiez la connexion réseau pour associer la **carte réseau** du serveur DHCP au VLAN 300 ;
- **changez la configuration IP** de votre serveur DHCP pour lui donner une **adresse IP statique** dans le sous-réseau du **VLAN 300**. Par convention son adresse sera **172.17.0**.1X (le **dernier chiffre** correspondant au **numéro du VLAN** Utilisateurs).
- Modifiez la configuration de votre **serveur DHCP** pour ajouter la gestion d'une plage d'adresse dans le sous-réseau du VLAN Serveur de type **172.17.100.1x**. Choisissez de ne distribuer qu'une seule adresse. En principe il n'y a pas de client DHCP dans ce VLAN Serveur. Cela **semble nécessaire** pour que le service DHCP soit **opérationnel** (autre solution à trouver) ;
- **ajoutez** un serveur Debian (Conteneur LXC) avec une **adresse IP statique** qui aura le rôle de **Relais DHCP** dans votre VLAN : configurez l'agent Relais DHCP. Voir le document [Configurer le service Agent relais DHCP avec Linux Debian](/doku.php/reseau/dhcp/relaydhcpdebian)

From: [/](#page--1-0) - **Les cours du BTS SIO**

Permanent link: **</doku.php/reseau/dhcp/preparerelaydhcpdebian>**

Last update: **2018/09/18 14:46**

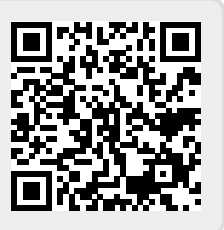